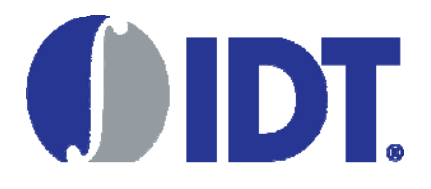

## VersaClock® LP **Evaluation Board** Setup Guide

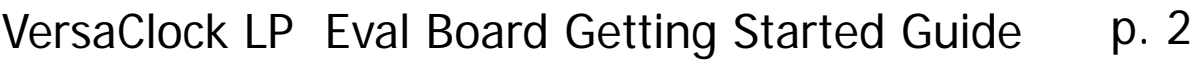

To Configure the Board **p. 3** 

To Program Devices Using the Socket Board p. 4

Integrated Device Technology, Inc. external and the state of the state of the state of the August 2013

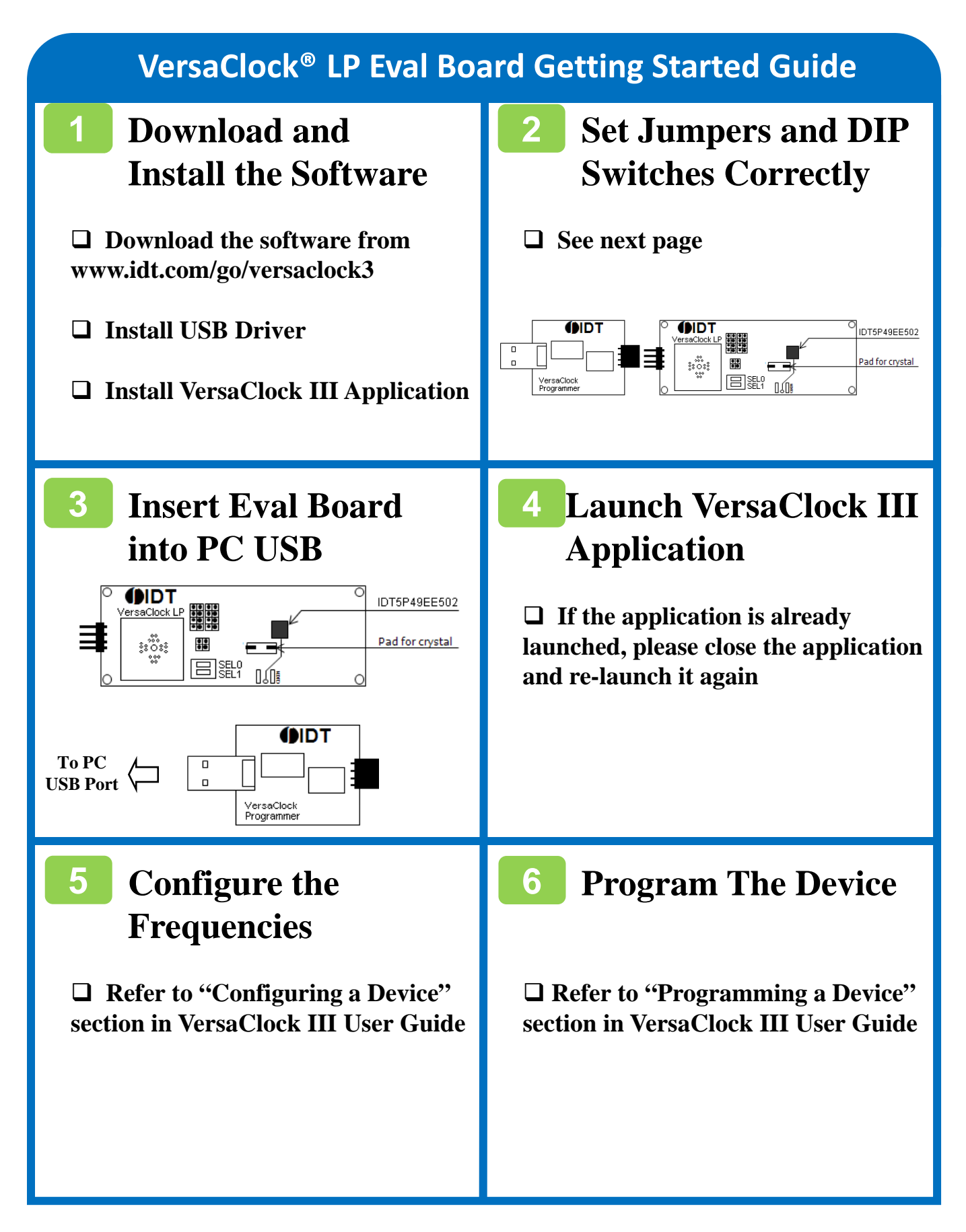

Integrated Device Technology, Inc. 2008 2013 2009 22- August 2013

## **To Configure the Board**

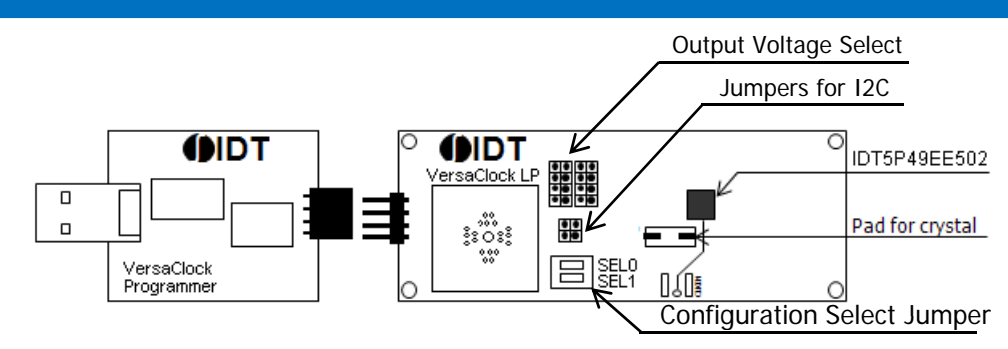

□ To Program with USB Interface

- USB interface will translate into I2C interface
- Short I2C jumpers for SCLK and SDAT (JP1)

SCLK BID JP1

- □ To Select I/O voltages
	- 1.8V, 2.5V and 3.3V power supplies are available
	- Register bits PS[1:0] selects output voltage to apply to an output clock
	- VDDO1 is the highest output voltage

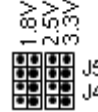

- □ To Select Clock Source
	- Connect external clock source to CLKIN, or mount a crystal
	- $ONXTALB$  bit = 0 selects crystal
	- No external CLKSEL pin for clock source select
- □ To Select Configuration
	- Up to 3 configurations are supported: SEL[1:0] = 01, 10 and 11.
	- Note SEL1 =0 and SEL0 =0 sets the part in Sleep mode. Part will not be programmed

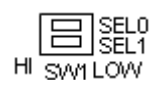

## $\Box$  To Enable Outputs

– Output enable by configuration, no OE pin

Integrated Device Technology, Inc. 2013

## **To Program Devices Using the Socket Board**

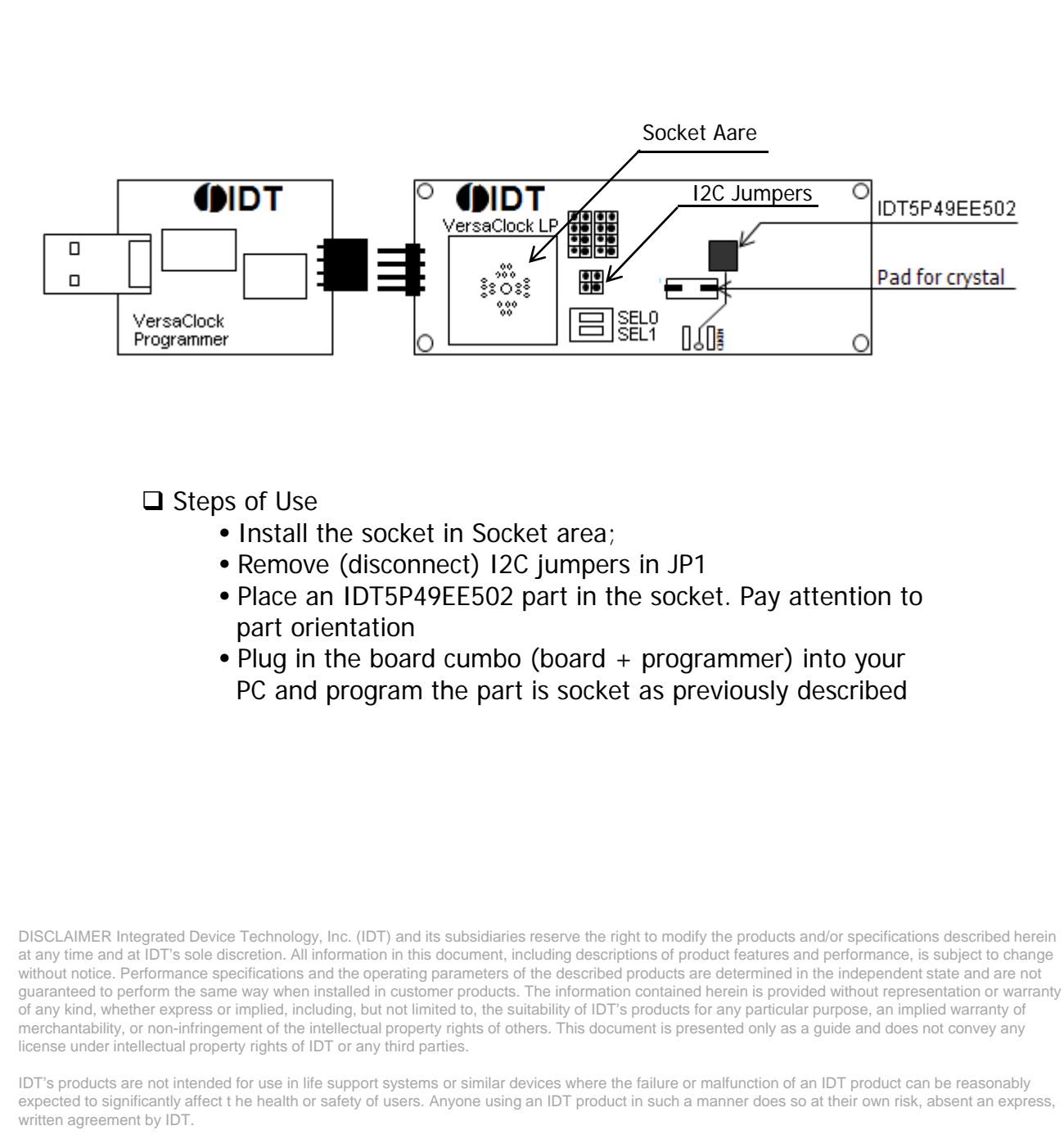

Integrated Device Technology, IDT and the IDT logo are registered trademarks of IDT. Other trademarks and service marks used herein, including protected names, logos and designs, are the property of IDT or their respective third party owners. Copyright 2013. All rights reserved.